## **MODELO DE PROGRAMACIÓN LINEAL DE LA PRODUCCIÓN, INTEGRADO EN UN SISTEMA COMPUTARIZADO DE PRODUCCIÓN, INVENTARIO Y VENTAS INDUSTRIAL**

## **Ernesto Ponsot Balaguer Víctor Márquez** Universidad de Los Andes Facultad de Ciencias Económicas y Sociales Departamento de Estadística Instituto de Estadística Aplicada y Computación

**Resumen**. En este artículo se presenta un modelo de programación lineal cuyos resultados en el óptimo sugieren a la gerencia sobre cuánto producir, cuánto demorar y cuánto almacenar en cada período de un horizonte de planeación dado. Se describen detalles técnicos para integrar el modelo a la base de datos del sistema de inventarios de la organización, utilizando Access 97 y Excel 97, bajo la plataforma PC/ Windows 95 y/o Windows NT.

**Palabras Claves**: Inventario, base de datos, modelo, programación lineal, Access, SQL, Visual Basic, Excel, demanda, Solver<sup>1</sup>.

### **0 Introducción**

Integrando el Sistema de Inventarios (SI) desarrollado para la Planta de Medicamentos de PROULA (Ponsot y Márquez, 1998)2 se encuentra, entre otros, el **Modelo de Programación Lineal de la Producción,** el cual puede apreciarse gráficamente en la figura 1.

Ernesto Ponsot. Sistema de Información y Base de Datos. ernesto@ula.ve Víctor Márquez. Método Estadístico III y Control de Calidad. vmarquez@ula.ve

<sup>1</sup> Access, Excel, Windows, Visual Basic, Solver son marcas registradas Microsoft Corp. utilizadas bajo licencia de la Universidad de Los Andes, Mérida- Venezuela.

<sup>2</sup> Empresa rental de la Universidad de Los Andes en Mérida, Venezuela, dedicada a la producción de fármacos genéricos de bajo costo para hospitales, ambulatorios, droguerías y farmacias

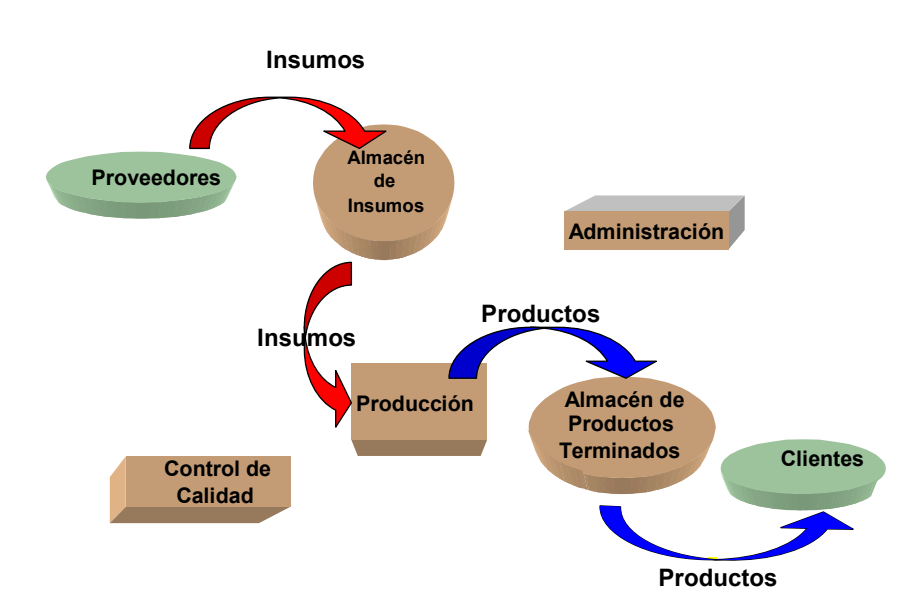

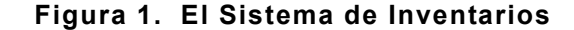

Este modelo univariante, mediante un tratamiento determinístico, captura datos históricos directamente desde la base de datos del sistema y estima la demanda futura. Dicha demanda estimada se construye para un horizonte de planeación dividido en períodos. Para cada combinación del horizonte y número de períodos se modela con programación lineal en las variables: **número de unidades a producir en un período, número de unidades a mantener en inventario de un período al siguiente y número de unidades a demorar de un período al siguiente**. En este contexto se toman en consideración para la función objetivo los costos unitarios asociados con la producción, el almacenaje y la escasez en ambiente inflacionario y se opera con restricciones de producción.

El modelo transfiere los datos desde la base de datos Access al Excel, resuelve automáticamente el problema de programación lineal utilizando SOLVER y retorna los resultados de Excel a la base de datos Access. Con los resultados ahora presentes en la base de datos, se puede construir automáticamente un Plan de Producción para la empresa.

### **1 El modelo de programación lineal aplicado al manejo de inventarios**

En este modelo se resuelve un problema de programación lineal inspirado en Winston (1994) para obtener los valores que minimizan la función de costos. Así, el objetivo es determinar «científicamente» una política óptima para el manejo de los inventarios.

La idea integradora que representa su inclusión en el sistema computarizado, tomando la información necesaria para su ejecución directamente de la base de datos, se basa en que, a medida que la organización utilice intensivamente y durante un largo período el sistema, éste recaudará más datos con los cuales las estimaciones del modelo serán cada vez mas cercanas a la realidad (aspecto garantizado por la teoría estadística).

Asimismo, el modelo requiere partir de las siguientes suposiciones:

- 1. Tanto la función objetivo como las restricciones, son funciones lineales de las variables.
- 2. Se trata de un modelo de múltiples períodos o dinámico.
- 3. La demanda en cada período es conocida al inicio del mismo y en general no es constante.
- 4. Los costos del producto relacionados con mantenimiento del inventario y de escasez, son conocidos para el primer período, y en caso que varíen de un período a otro, lo hacen según un porcentaje de inflación constante, conocida para el horizonte de planeación.

A continuación se definen los elementos que componen los modelos de programación lineal, a saber: variables, función objetivo y restricciones.

### **1.1 Las variables**

Las variables utilizadas en el modelo se describen en detalle en la tabla 1, así como también la nomenclatura que las identificará en adelante.

**Tabla 1 Relación de Variables**

| Variable                  | Descripción                                                                                 |  |  |  |  |  |  |
|---------------------------|---------------------------------------------------------------------------------------------|--|--|--|--|--|--|
| k                         | Número de períodos: cantidad de períodos en que se divide el                                |  |  |  |  |  |  |
|                           | horizonte de planeación para el cual se ejecuta el modelo.                                  |  |  |  |  |  |  |
|                           | Entero determinado según sea la combinación de horizonte y                                  |  |  |  |  |  |  |
|                           | lapso de la demanda, en esta versión $\mathbf{k} = 2, 3, 4, 6, 8, 12, 24$ .                 |  |  |  |  |  |  |
| X <sub>i</sub>            | Número de unidades a producir en el <i>i</i> -ésimo Período, $\mathbf{i} = 1,,\mathbf{k}$ . |  |  |  |  |  |  |
| Уi                        | Número de unidades en inventario al final del i-ésimo período, i                            |  |  |  |  |  |  |
|                           | $= 1,,k.$                                                                                   |  |  |  |  |  |  |
| $z_i$                     | Número de unidades no satisfechas en el i-ésimo período, i =                                |  |  |  |  |  |  |
|                           | $1, \ldots, k$ .                                                                            |  |  |  |  |  |  |
| $\mathbf{d}_{\mathbf{i}}$ | Número de unidades demandadas del producto en el i-ésimo                                    |  |  |  |  |  |  |
|                           | período, $\mathbf{i} = 1,,\mathbf{k}$ .                                                     |  |  |  |  |  |  |
| y <sub>0</sub>            | Nivel del inventario inicial del producto (al inicio del período                            |  |  |  |  |  |  |
|                           | 1).                                                                                         |  |  |  |  |  |  |
| L                         | Límite de la capacidad productiva. Número máximo de                                         |  |  |  |  |  |  |
|                           | unidades del producto que pueden ser producidas en un período                               |  |  |  |  |  |  |
|                           | cualquiera.                                                                                 |  |  |  |  |  |  |
| c <sub>1</sub>            | Costo unitario del producto.                                                                |  |  |  |  |  |  |
| c <sub>2</sub>            | Costo unitario de mantener: costo que representa el mantener                                |  |  |  |  |  |  |
|                           | en inventario una unidad del producto de un período al                                      |  |  |  |  |  |  |
|                           | siguiente.                                                                                  |  |  |  |  |  |  |
| c <sub>3</sub>            | Costo unitario de escasez: costo que representa tener que                                   |  |  |  |  |  |  |
|                           | demorar la entrega de una unidad del producto, de un período al                             |  |  |  |  |  |  |
|                           | siguiente.                                                                                  |  |  |  |  |  |  |
| F                         | Porcentaje anual de inflación.                                                              |  |  |  |  |  |  |
| E                         | Factor de exceso $(>0)$ o defecto $(<0)$ estimado para la demanda.                          |  |  |  |  |  |  |
|                           | 1 si no se estima exceso ni defecto.                                                        |  |  |  |  |  |  |
|                           |                                                                                             |  |  |  |  |  |  |

## **1.1 La función objetivo**

Sea *C* el costo total del sistema, entonces

$$
C = c_1 \sum_{i=1}^k x_i + c_2 \sum_{i=1}^k y_i + c_3 \sum_{i=1}^k z_i
$$

Los costos  $c_{1}$ ,  $c_{2}$  y  $c_{3}$ , se incrementan según el porcentaje de inflación anual *F*. Ahora bien, en el entendido de que existen tres posibilidades para seleccionar el período de la demanda: meses, bimestres o trimestres, el porcentaje de inflación calculado para cada caso será respectivamente: **F/12**, **F/6** y **F/4**, de donde **F'** es el porcentaje de inflación anual aplicable según sea el caso. Según esto, los costos asociados con el sistema, adquieren la forma:

$$
c_{m,i} = \begin{cases} c_m, & i = 1 \\ c_{m,i-1} + c_{m,i-1} \times F', & i = 2,...,k \end{cases}
$$

donde,  $m = 1, 2, 3$ .

Entonces,  $c_{1i}$  es el costo unitario del producto en el *i*-ésimo período,  $C_{2,i}$  es el costo unitario de mantener en el *i*-ésimo período y *C*3,i es el costo unitario de escasez en el *i*-ésimo período.

De lo descrito anteriormente, la nueva función de costos totales del sistema, sería:

$$
C = \sum_{i=1}^{k} c_{1,i} x_i + \sum_{i=1}^{k} c_{2,i} y_i + \sum_{i=1}^{k} c_{3,i} z_i
$$

#### **1.3 Las restricciones del modelo**

Sea  $N<sub>i</sub>$  el nivel del inventario al final de *i*-ésimo período, el nivel de inventario para los períodos sucesivos sería:

$$
N_1 = y_0 + x_1 - d_1,
$$
  
\n
$$
N_2 = N_1 + x_2 - d_2,
$$
  
\nM  
\n
$$
N_i = N_{i-1} + x_i - d_i,
$$

En palabras, el nivel del inventario al final del primer período es el inventario inicial más la producción en ese período, menos lo vendido en el mismo. En general, para el final de cualquier período, el nivel del inventario es lo que quedó en el período inmediatamente anterior, más la producción en el período actual, menos lo vendido.

Es fácil notar que la expresión anterior es recursiva y puede escribirse como:

$$
N_i = y_0 + \sum_{j=1}^i x_j - \sum_{j=1}^i d_j
$$

Un poco de reflexión basta entonces para encontrar la principal restricción del modelo:

$$
N_i = y_i - z_i \qquad, i = 1, \dots, k
$$

En consecuencia, el nivel del inventario en cualquier período debe ser la cantidad a mantener de este período al siguiente, si ha habido existencias suficientes luego de satisfacer la demanda demorada y la demanda actual; o también, la cantidad que se deje en espera para el período siguiente en el caso de que no hayaalcanzado lo producido ni lo acarreado del período anterior para satisfacer la demanda. Ni es positivo si se ha satisfecho

toda la demanda hasta el i-ésimo período y negativo, en caso contrario. Volviendo a las variables originales del problema, la expresión anterior resulta en:

$$
y_i - \sum_{j=1}^i x_j - z_i = y_0 - \sum_{j=1}^i d_j
$$
,  $i = 1,...,k$ 

Es necesario agregar restricciones de no negatividad a las variables, es decir:

$$
x_i, y_i, z_i \ge 0
$$
,  $i = 1,...,k$ 

Además, para garantizar que en el horizonte de planeación no queden faltantes por surtir y dado que hay un límite máximo en la capacidad productiva de cada período, es necesario agregar las restricciones:

$$
z_k = 0 \qquad x_i \le L \qquad, i = 1, \dots, k
$$

No se incluyen restricciones a la capacidad de almacenamiento y a los faltantes, pues éstas se suponen controladas por el óptimo, en el entendido de que su costo para la industria es elevado.

Es de hacer notar que el porcentaje de exceso o defecto (*E*) no está incluido en el modelo. Responde esta situación a que este es un valor que se aplica a la demanda estimada de forma constante antes de comenzar los cómputos para cada período, con lo que se obtiene un nuevo valor de la demanda  $(d_i = d_i + d_i * E)$ para toda  $i = 1,...,k$ . En consecuencia, cuando se propone el modelo, se supone aplicado previamente y por ende no es necesario contemplarlo.

En conclusión, el problema de Programación de Producción que se resuelve, es el siguiente:

$$
\min_{\substack{\mathbf{x}_i, \mathbf{y}_i, \mathbf{z}_i \\ i=1, \dots, k}} C = \sum_{i=1}^k c_{1,i} x_i + \sum_{i=1}^k c_{2,i} y_i + \sum_{i=1}^k c_{3,i} z_i
$$

Sujeto a :  
\n
$$
y_i + \sum_{j=1}^{i} x_j - z_i = y_0 - \sum_{j=1}^{i} d_j
$$
,  $i = 1,..., k$   
\n $x_i \le L$ ,  $i = 1,..., k$   
\n $z_k = 0$ ,  $i = 1,..., k$   
\n $x_i, y_i, z_i \ge 0$ ,  $i = 1,..., k$ 

#### **1.4 Observaciones**

La estadística interviene en este modelo cuando se estima automáticamente la demanda, a partir de los datos presentes en el sistema general de inventarios (promedios, máximos, mínimos o combinación de promedios con la desviación estándar). Sin embargo, una vez realizada la estimación, la demanda se considera determinada y en consecuencia el modelo en esencia es determinístico.

En la deducción de las ecuaciones se ha supuesto que los períodos parten del número 1 y culminen en el *k*-ésimo. No obstante, en el sistema el período inicial depende de la fecha en que el usuario desee comenzar la planeación. Si no se trata de un período que esté al comienzo del horizonte de planeación (como sería el mes de enero o el primer bimestre o el primer trimestre), el período inicial puede ser distinto de 1, lo cual no afecta al modelo (es sólo una opción de presentación de resultados).

#### **2 Implementación del modelo**

En esta sección se muestran algunos detalles de la puesta en funcionamiento del programa-producto resultante de la aplicación del modelo. Se han obviado los elementos que corresponden al sistema general de inventarios.

La base de datos es del tipo relacional (Date, 1993) modificada en su versión original (Codd, 1970) para incluir nuevos tipos de datos, en especial, objetos que operan con automatización OLE (McKinney, 1996). El Sistema Manejador de Bases de Datos seleccionado para la implementación es Microsoft Access<sup>1</sup> y la plataforma escogida es Microsoft Windows 95/NT.

### **3 La base de datos: Modelo Proula Medicamentos**

La figura 2 muestra las ''relaciones'' (o tablas) que permiten almacenar los datos del modelo. Las claves primarias de las relaciones se visualizan en negritas. La tabla **Modelos de Programación** está dispuesta para almacenar ilimitadamente mediante un número, los datos de cada modelo. Esta facilidad de diseño hace posible ''jugar'' con los modelos, variando los parámetros y comparando sus resultados en escenarios distintos. La tabla **Productos en Modelos P** almacena para cada modelo en cada período, los datos sobre demanda y costos. Por otro lado, también recibe los resultados sobre las cantidades a producir, almacenar o demorar en cada período. El enlace con el resto del sistema se realiza a partir de la tabla **Productos Terminados**, encargada de la definición de los productos que vende la organización. Con el código del producto y dado que la base de datos está normalizada, hay garantía de que de forma única se pueda determinar la demanda y extrapolar los resultados del modelo hacia un Plan de Producción que involucre el producto estudiado.

<sup>1</sup> De la familia Office 97.

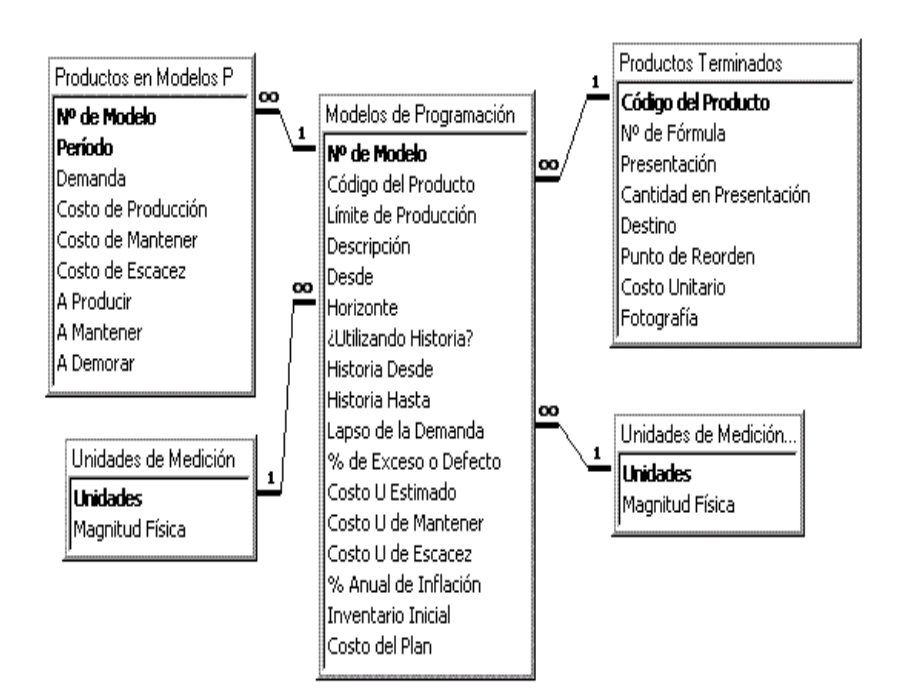

**Figura 2 Composición y relaciones de la base de datos**

## **3.1 Utilización del programa Access para el desarrollo del modelo a través de su herramienta: Formularios**

En Access, la manera como se implementa el nivel de vistas de la base de datos es utilizando formularios. Un formulario representa la interfaz natural entre el usuario final y la base de datos que permite, adicionalmente, la programación de controles y validaciones mediante subrutinas Visual Basic. Los detalles de programación pueden ser consultados en Ponsot y Márquez (1998), aquí sólo se mostrará el comportamiento resultante del programa-producto.

Para facilitar el seguimiento de la operatividad del modelo, el formulario utilizado se muestra en las figura 3a, 3b y 3c donde se pueden observar sus diversos campos.

Remitido el procedimiento al formulario de la figura 3a, se encuentra el campo ''**N° de modelo**'' que es asignado automáticamente por el sistema. El primer paso es entonces la selección del producto, lo cual se hace tomando uno en particular de la lista de productos en el cuadro de lista ''**Producto''.** El sistema automáticamente encuentra el producto en la base de datos, extrae el costo unitario estimado (que es un campo de la tabla **Productos Terminados**) y lo coloca como valor por defecto en el cuadro de texto ''**Costo Unitario del Producto''**.

En la ''**Descripción''** es posible introducir una cadena de texto como se observa en formulario que sirve de ejemplo. El control ''**Límite de Producción''** acepta un número que representa la cantidad máxima de unidades del producto que pueden ser producidas en cualquier período (**L**).

El cuadro de texto ''**Desde''** acepta una fecha que representa el momento en que se espera iniciar la programación que propondrá el modelo (seguramente una fecha futura). El cuadro ''**Horizonte''** permite seleccionar de entre la lista de unidades del tiempo, el lapso para el que se desean los pronósticos (un año, un bienio o un semestre). El control ''**Lapso de la Demanda''** acepta los valores en meses, bimestres o trimestres.

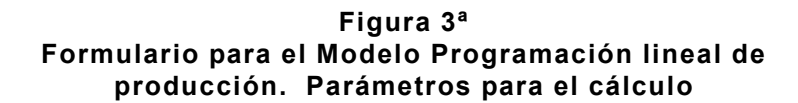

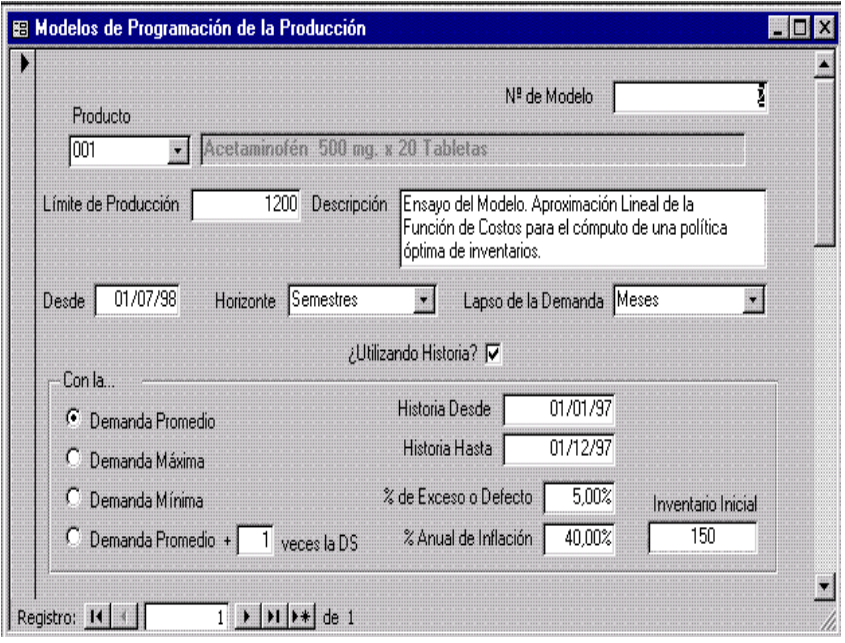

La combinación de los valores para los campos **''Desde'', ''Horizonte''** y **''Lapso de la Demanda''** son de importancia primordial, ya que de cada combinación posible, surge una estimación diferente de la demanda para el horizonte de planeación. En efecto, la fecha **''Desde''** fija el período inicial de interés (en el formulario, el 7° mes del año) y como se desea pronosticar para un semestre, de mes en mes, los períodos a considerar serán los meses 7, 8, 9, 10, 11 y 12 del año. En este orden de ideas, la estimación de la demanda se agrupará entonces, solamente dentro de las fechas históricas dadas para estos meses del año y no para otros **(**ya que es muy posible que la demanda sea estacional).

El campo lógico **''¿Utilizando Historia?''**, si está activado, se emplea para decidir si la demanda, representada en el formulario por la columna **''Demanda''**, será tomada directamente de la base de datos o en su defecto, será un valor introducido por el usuario. Si está activado, se habilitan en el formulario el grupo de opciones **''Demanda Promedio***''*, **''Demanda Máxima'', ''Demanda Mínima'', ''Demanda Promedio + n veces la DS''.** Los controles **''Historia Desde'', ''Historia Hasta**'' (fechas donde la primera, necesariamente, es inferior a la segunda), los controles **''% de Exceso o Defecto**'', **''% Anual de Inflación**'' y el botón **«Estimar la Demanda**» para que el usuario introduzca los valores deseados. Si se quiere que el sistema estime la demanda tomando datos de la base de datos, se deberán introducir estas fechas los demás parámetros relacionados y al estar listo, presionar el botón Estimar la Demanda.

Del grupo de opciones **''Demanda Promedio'', ''Demanda Máxima'', ''Demanda Mínima'', ''Demanda Promedio + n veces la DS'',** deberá seleccionarse sólo una de ellas. Sobre la base de la selección, se estimará la demanda, o utilizando el promedio histórico de cada período (entre las fechas dadas), o el valor máximo o el mínimo o el promedio más un cierto número de veces la desviación estándar calculada.

Al presionar el botón **''Estimar la Demanda''** se asigna un valor calculado a cada campo de las columnas **''Período''** (con respecto al inicio, horizonte y lapso de la demanda), **''Demanda''** (estimándola como se ha mencionado, incluyendo, si ha sido dado, el porcentaje de exceso o defecto) y los costos en cada periodo (aplicando, si ha sido dado, el porcentaje de inflación).

El control **Inventario Inicial** recibe la cantidad en inventario que se supone existe, justo antes de comenzar la proyección  $(y<sub>a</sub>)$ .

En la figura 3b, se pueden apreciar los últimos parámetros necesarios, que son los costos unitarios iniciales que deben introducirse en los controles **''Del Producto''** (asignado en

condición de edición por defecto, cuando se seleccionó el código del producto)**, ''De Mantener''** y **''De Escasez''**. Estos costos deberán ser conocidos o estimados por la organización, antes de poder ejecutar el modelo.

Aún cuando las columnas **''Período'', ''Demanda''** y **''Costos Unitarios''** del subformulario **''Demanda Estimada''** (véase figura 3b) pueden ser calculadas automáticamente, también son editables, lo que permite al usuario obviar la historia contenida en los archivos (o modificarla) y estimar por su cuenta, los nuevos valores. La limitante que existe sobre esta modalidad es que, para ser consecuente, debe inhabilitarse la opción **''¿Utilizando Historia?'',** antes de ejecutar el modelo (véase figura 3a).

Una vez dados los parámetros al modelo, el usuario está listo para recibir la política óptima. Esto se hace oprimiendo el botón **''Resolver el Modelo''**. El sistema procede a calcular todos los valores resultantes valiéndose automáticamente de la herramienta Solver del programa Excel, transfiriéndole los datos y parámetros y devolviendo el control al sistema. En el ejemplo, la política óptima sugerida es:

Para los meses 7, 8, 9 y 10, producir 1200 unidades del producto 001; en los meses 11 y 12 producir 573 y 158 unidades respectivamente. Mantener en inventario 450 unidades del mes 8 al 9 y 405 unidades del mes 9 al 10. Asimismo sugiere demorar la entrega del mes 10 al mes 11, de 353 unidades.

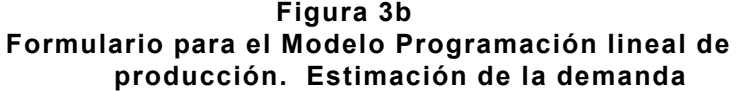

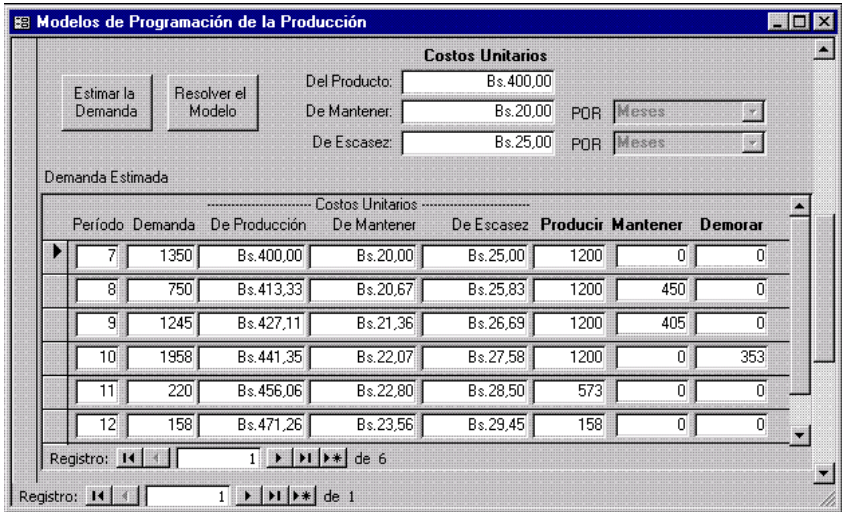

En la figura 3c puede observarse el botón **''Actualizar Costos Globales''**, que al ser oprimido totaliza los montos asociados con la solución óptima y determina el porcentaje de contribución de cada rubro al costo total.

Cuando se han calculado los valores óptimos, el usuario tiene varias opciones: a) imprimir los resultados con los botones de "lupa" e "impresora" y ordenar la elaboración automática de un plan de producción que será incorporado a la base de datos presionando el botón **''Elaborar un Plan de Producción**''. b) editar presionando el botón **''Editar Planes de Producción''**. El sistema está programado para calcular, partiendo de la fecha dada **''Desde''** y por el número de períodos calculado en conjunto con el **''Lapso de la Demanda y el Horizonte''**, las fechas puntuales colocando la producción óptima sugerida en aquella fecha que corresponda. Esto configura un plan que permite (gracias a un informe del sistema titulado **''Explosión de Materiales''**) obtener las demandas asociadas de insumos requeridas para ejecutar el modelo sugerido.

De esta forma, el óptimo calculado en el almacén de productos terminados, se propaga automáticamente hacia «atrás», al almacén de insumos.

## **Figura 3c Formulario para el Modelo Programación lineal de producción. Solución óptima**

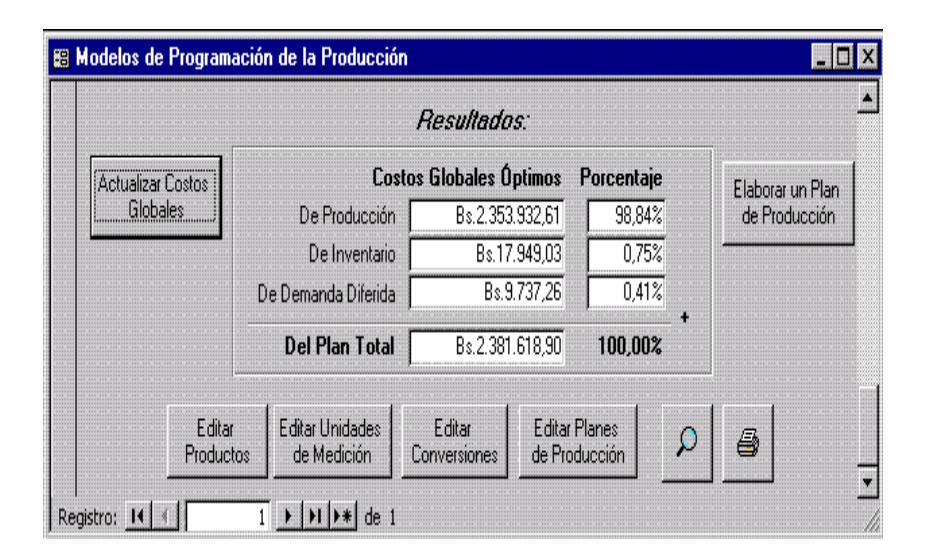

# **3.2 Utilización de la Hoja de Cálculo Excel para el cómputo de los resultados**

Se muestra a continuación (figura 4) un extracto de la hoja de cálculo de Excel en la cual se visualiza el funcionamiento de la misma para el cómputo de los resultados. En las diferentes columnas se pueden observar las fórmulas y funciones utilizadas para el cálculo.

|                 | J.         | K                     | L           |                  | М                       | N                                                                    |
|-----------------|------------|-----------------------|-------------|------------------|-------------------------|----------------------------------------------------------------------|
|                 |            |                       |             |                  |                         |                                                                      |
| $7\phantom{.0}$ | Prod*Costo | Inven*Costo Esca*Cost |             | 3                |                         | Plan 6                                                               |
|                 |            |                       | $\bf{0}$    |                  |                         |                                                                      |
| 8               | =D8*G8     | $=$ E8*H8             | $=$ F8*I8   | $\boldsymbol{4}$ |                         | $=SUMA(SJ$8:SL$13)$                                                  |
| 9               | =D9*G9     | $=$ E9*H9             | =F9*I9      | 5                |                         | <b>Modelo General</b>                                                |
| 10              | $=D10*G10$ | $=$ E10*H10           | $=$ F10*I10 | 6                |                         | $=MIN(SN$4)$                                                         |
| 11              | $=D11*G11$ | $E11*H11$             | $=F11*111$  | 7                | <b>Restricciones</b>    | =CONTAR(\$G\$8:\$I\$13)                                              |
| 12              | $=D12*G12$ | $=E12*H12$            | $=F12*112$  | 8                | $=B2+G8-C8$             | =\$M\$8=Datos!\$H\$8-Datos!\$I\$8                                    |
| 13              | $-D13*G13$ | $E13*H13$             | $=F13*113$  | 9                | $=M8+G9-C9$             | =\$M\$9=Datos!\$H\$9-Datos!\$I\$9                                    |
|                 |            |                       |             | 10 I             | $=M9+G10-C10$           | $= $MS10 = Datos!$HS10-$                                             |
|                 |            |                       |             |                  |                         | Datos!\$I\$10                                                        |
|                 |            |                       |             |                  | 11 $\vert$ =M10+G11-C11 | $= $MS11 = Datos!$HS11-$                                             |
|                 |            |                       |             |                  |                         | Datos!\$I\$11                                                        |
|                 |            |                       |             | 12 <sup>1</sup>  | $=M11+G12-C12$          | =\$M\$12=Datos!\$H\$12-                                              |
|                 |            |                       |             |                  |                         | Datos!\$I\$12                                                        |
|                 |            |                       |             | 13 <sup>1</sup>  | $=M12+G13-C13$          | $= $M$13 = Datos!$HS13 -$                                            |
|                 |            |                       |             |                  |                         | Datos!\$I\$13                                                        |
|                 |            |                       |             | 14               |                         | $=$ SIS13=0                                                          |
|                 |            |                       |             | 15               |                         | =\$G\$8:\$G\$13<=Datos!\$A\$2                                        |
|                 |            |                       |             | 16               |                         | $=\{100\backslash100\backslash0,000001\backslash0,05\backslash$ VERD |
|                 |            |                       |             |                  |                         | ADERO\FALSO\FALSO\1\1\1\0                                            |
|                 |            |                       |             |                  |                         | ,001\VERDADERO}                                                      |

**Figura 4 Cálculo de los resultados en hoja de cálculo Excel**

Como puede observarse en la siguiente tabla, existen siete combinaciones distintas considerando el número de períodos resultante de definir un lapso de la demanda y un horizonte de planeación.

| N° de Períodos | Horizonte       | <b>Demanda</b>    |
|----------------|-----------------|-------------------|
|                | Semestral       | Trimestral        |
|                | Semestral       | Bimestral         |
|                | Anual           | Trimestral        |
|                | Semestral Anual | Mensual Bimestral |
|                | Bienio          | Trimestral        |
| 12             | Anual Bienio    | Mensual Bimestral |
|                | Bienio          | Mensual           |

**Tabla 2 Demanda y horizonte de planeación**

Para cada combinación hay una hoja de cálculo diferente, ya que el número de variables del modelo depende del número de períodos (y también de las restricciones). La hoja mostrada opera con 6 períodos y es completamente análoga al resto, las cuales simplemente aumentan o disminuyen el número de filas y las restricciones correspondientes.

Los datos pasan a la hoja de la base de datos con una consulta de actualización en MS Query, se resuelve el modelo haciendo uso de la aplicación Solver de Excel especialmente diseñada para problemas de optimización, se copian y pegan los resultados en una hoja aparte denominada **Resultados** y ésta se vincula a la base de datos Access para, con una consulta SQL, extraer de ella los valores finales.

Otro aspecto que merece ser explicado puede verse en las fórmulas de la hoja en la columna N. En especial, la celda N7 contiene el rango de definición de las variables de decisión; de las celdas N8 a la N15 están definidas las restricciones; y la celda N16, contiene las opciones del Solver (las que permiten cargar el modelo cuando se abre la hoja, gracias a una macro programada).

### **4 Conclusiones**

Ha quedado sentado, al menos en la experiencia de los autores, que no tiene sentido proponerse la estructuración de modelos complejos sin antes haber resuelto la disponibilidad de la información que los nutrirá. El modelo creado resulta interesante, entre otras cosas, por su interacción con la base de datos de forma natural.

Queda pendiente la incorporación automática de información relativa a los procesos productivos (costos, detalles de los procesos, entre otros) que evitarían la necesidad de estimar aparte, varios de los parámetros empleados. Cuando se logre contar con datos suficientes, habrá que analizarlos estadísticamente con miras a crear nuevos modelos (más complejos) que incorporen por ejemplo, probabilidades, series de tiempo y un enfoque multivariante del problema de inventarios.

De igual forma, podrían construirse indicadores de gestión que ayuden a mejorar la gerencia de la organización. Seguramente ésta se verá afectada positivamente desde el punto de vista económico y de la eficiencia laboral.

Este producto puede ser utilizado en cualquier organización cuyo sistema productivo sea del tipo Proveedores-Almacén de Insumos-Proceso Productivo-Almacén de Productos Terminados-Clientes.

La versión presentada en este documento es completamente funcional, sólo requiere de tiempo para ser probado intensivamente y lograr la colección de datos que sirvan para perfeccionarlo. Una recomendación especial en relación con el uso del modelo programado, es la ejecución solapada en el tiempo (esto es, tratando de predecir la historia) para monitorear que sus resultados estén ajustándose efectivamente a la realidad.

La herramienta empleada (Access 97) respondió satisfactoriamente a las exigencias. Es de fácil comprensión y para la elaboración de proyectos de bases de datos es un recurso

poderoso y ágil (aún cuando se trata de un producto considerado, por los entendidos, dentro de los de baja potencia). Posee tres características que a juicio de los autores, son primordiales:

- 1. Permite incorporar a la base de datos, explícitamente, el modelo relacional con todas sus implicaciones (control de concurrencia, revisión de la integridad referencial, actualización y eliminación en cascada, entre otros).
- 2. Provee al programador una serie de asistentes que le ayudan a construir la mayoría de los objetos importantes, generando en buena medida, el código Visual Basic.
- 3. Permite fácilmente el intercambio de datos entre aplicaciones Microsoft Windows 95, con lo que no sólo se cuenta con las herramientas que se puedan programar, sino que se pueden utilizar otras herramientas de terceros (tal como se hizo con Excel).

### **5 Bibliografía**

- Batini, Ceri y Navathe (1994): **Diseño conceptual de bases de datos. Un enfoque de Entidades-Interrelaciones**. Addison-Wesley/Díaz de Santos. E.U.A.
- Codd, E. F. (1970):A Relational Model of Data for Large Shared Data Banks. **CACM 13.** Num. 6, Jun.
- Darwen, H. and C. J. Date (1995): «Introducing The Third Manifesto. **Database Programming & Design**. January.
- Date, C. J. (1993): **Introducción a los sistemas de bases de** datos. Volumen 1. V Edición». Addison-Wesley Iberoamericana. México.
- Hillier, S. y G. Lieberman (1991): **Introducción a la Investigación de Operaciones. Quinta Edición**. McGraw-Hill. México.

- Korth, H. y A. Silberschatz (1997): **Fundamentos de Bases de Datos**. McGraw-Hill. México.
- Mckinney, Bruce (1996): **Programación avanzada con Visual Basic. Versión 4.** Microsoft Press / McGraw-Hill. España**.**
- Microsoft **Corp. Access Home Page**.http://www.microsoft.com/msaccess.
- Microsoft Corp. Manual de Ayuda en Línea del Access 97.
- Mood, Graybill and Boes (1963): **Introduction to the Theory of Statistics**. Third Edition. McGraw-Hill. U.S.A.
- Ponsot B. Ernesto A. (1991): Computarización de modelos de inventario. Versión 1.0. Universidad de Los Andes, Biblioteca de la Facultad de Ingeniería. Mérida - Venezuela, 1991.
- Ponsot, E. y M. Márquez (1998): Sistema Automatizado de Registro, Control y Análisis de Inventarios (SARCAI) para PROULA, Planta de Medicamentos. Versión 2.0 **.** Universidad de Los Andes, IEAC. Mérida, Venezuela.
- Taha, Hamdy A. (1995): **Investigación de Operaciones**. V Edición. Alfaomega Grupo Editor. México.
- Tiznado S., Marco A. (1996): **El camino fácil a Access 7.0**. McGraw-Hill, Serie Enter. Colombia.
- Wayne L., Winston (1994): **Investigación de Operaciones. Aplicaciones y algoritmos.** Grupo Editorial Iberoamérica. México**.**